# **SOFTWARE EXPECTED TO BE USED:**

Canvas, Zoom conferencing, and Recording software chosen by Rutgers SGS, Duo, Turning Point Polling, ExamSoft for Quizzes, ExamSoft and potentially ExamMonitor for Exams.

#### **Please view this article on using Duo in exam rooms or other areas where the use of mobile phones is not permitted.**

*https://ithelp.rutgers.edu/sp?id=kb\_article\_view&sysparm\_article=KB0013078&sys\_kb\_id=332 e7868dbca01108f550ad4e296195e&spa=1*

### **EDUCATION PORTAL (***https://ep.njms.rutgers.edu***):**

The **CANVAS** course website provides the schedule, documents, and notice of any changes to the Funds A Course. CANVAS can be accessed using the Educational Portal website at *https://ep.njms.rutgers.edu* or directly at *https://canvas.rutgers.edu/*.

2021 or archived 2020 **podcasts** of FundsA lectures can be accessed on the Digital Media Portal at *https://ep.njms.rutgers.edu*.

# **WIRELESS ACCESS FOR ELECTRONIC EXAMS (ON CAMPUS EXAMS)**

RU Health Sciences is the primary wireless network for SGS however you can use either RU Health Sciences or RU Wireless Secure for electronic exams. Please make sure you can connect to both prior to an exam. See *https://ruwireless.rutgers.edu/ruwireless- secure* for more information. **DO NOT USE RU Wireless**.

### **Activation of Turning Technologies License for the Turning Point Audience Response System (ARS)**

To Create an Account and Activate License:

1. Visit *account.turningtechnologies.com* or use registration link from Canvas.

2. Click Create Account.

3. Enter your *gsbs.rutgers.edu* email address (never Scarletmail or other accounts) and click Next.

4. Check your email and click the link to verify your Turning Account.

5. After verifying your email, enter all required fields as noted by the asterisks on the Profile page. Enter your license code in the License field and click Validate.

6. Click Create Account.

NOTE: If you do not have access to your Turning Account license code during account creation, you can redeem a license at any time by selecting Licenses from the left menu.

Any questions can be directed to our Technical Support Team at

*support@turningtechnologies.com* or 866.746.3015.

#### **The following laptop requirements are necessary for the School of Graduate Studies REQUIREMENTS**

 $\overline{\phantom{a}}$ 

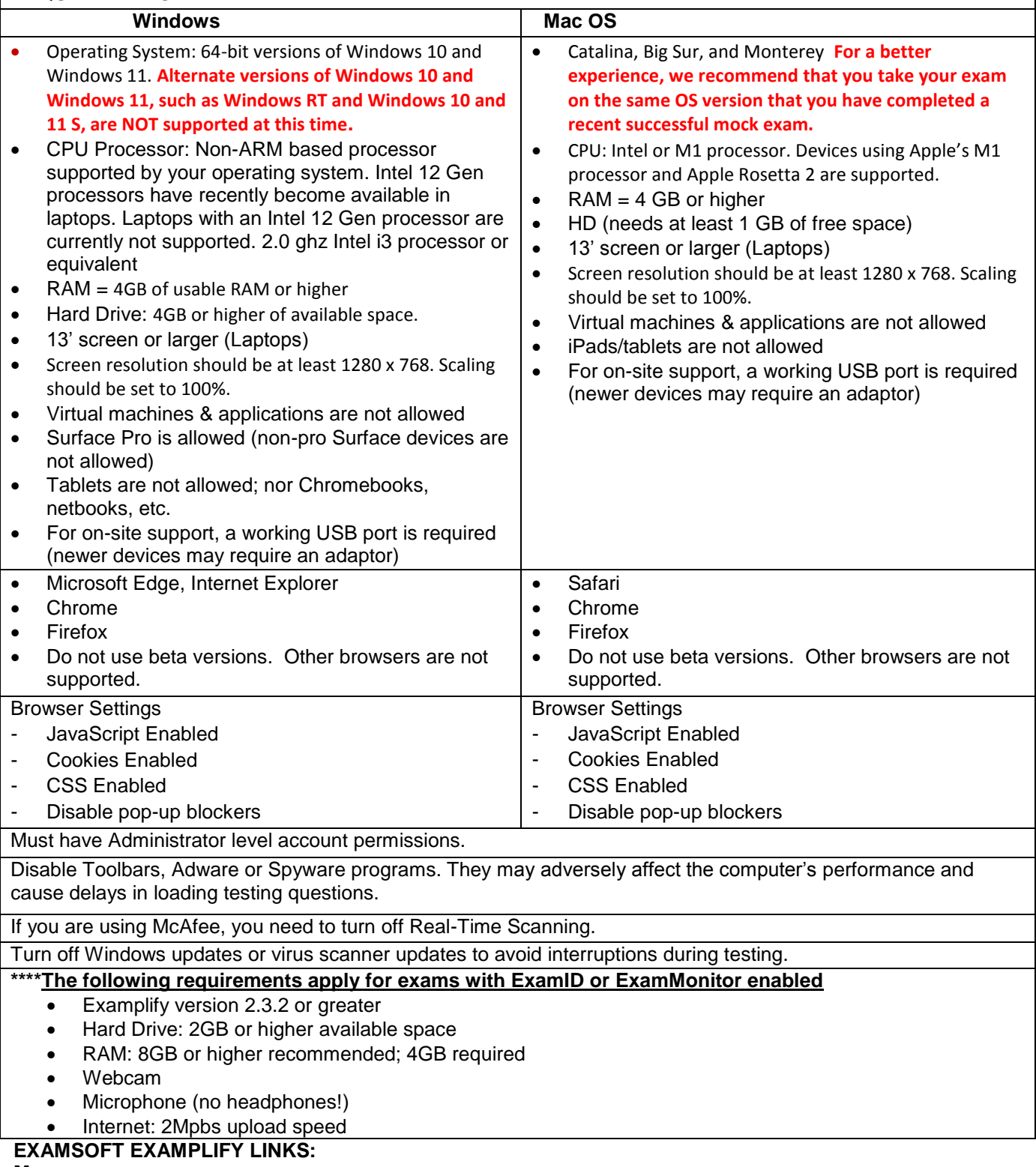

#### **Mac** :

*https://examsoft.force.com/emcommunity/s/article/Examplify-Minimum-System-Requirements-for-Mac-OS-X* **Windows**:

*https://examsoft.force.com/emcommunity/s/article/Examplify-Minimum-System-Requirements-for-Windows*